# **CSCE5430: Software Engineering**

**Project Workbook** 

Spring 2023

| CSCE5430: Software Engineering  | Issue:        | Spring 2023                   |  |
|---------------------------------|---------------|-------------------------------|--|
| Project1-Phase23                | Issue Date: 1 | Issue Date: February 19, 2023 |  |
| Group11 CSCE5430 003 Workbook-1 |               |                               |  |

**Revision History** 

| Date              | Issue           | Description                                  | Author           |
|-------------------|-----------------|----------------------------------------------|------------------|
| January 27, 2023  | Project1-Phase1 | Adding Glossary (Question 4)                 | Abdelnasser Ouda |
| January 27, 2023  | Project1-Phase1 | Adding system actors (Question 6.1)          | Abdelnasser Ouda |
| January 27, 2023  | Project1-Phase1 | Adding system use cases (Question 7.1)       | Abdelnasser Ouda |
| January 27, 2023  | Project1-Phase1 | Adding use case diagram (Question 8.1)       | Abdelnasser Ouda |
| February 19, 2023 | Project1-Phase2 | Produce a list of candidate classes          | Abdelnasser Ouda |
| February 19, 2023 | Project1-Phase2 | Filtering the list of candidate classes      | Abdelnasser Ouda |
| February 19, 2023 | Project1-Phase2 | Produce a potential class diagrams           | Abdelnasser Ouda |
| February 19, 2023 | Project1-Phase2 | Identified potential class attributes        | Abdelnasser Ouda |
| February 19, 2023 | Project1-Phase2 | Revised the diagrams                         | Abdelnasser Ouda |
| February 19, 2023 | Project1-Phase2 | Update the glossary                          | Abdelnasser Ouda |
| March 5, 2023     | Project1-Phase2 | Create the database schema (unrequired part) | Abdelnasser Ouda |
| March 22, 2023    | Project1-Phase3 | Potential iFinance Sequence Diagram          | Group11/003      |
|                   |                 |                                              |                  |
|                   |                 |                                              |                  |

| CSCE5430: Software Engineering  | Issue: Spring 2023            |  |
|---------------------------------|-------------------------------|--|
| Project1-Phase23                | Issue Date: February 19, 2023 |  |
| Group11 CSCE5430 003 Workbook-1 |                               |  |

# **Table of Contents**

| IFINANCE SYSTEM GLOSSARY                                  | 4        |
|-----------------------------------------------------------|----------|
|                                                           |          |
| 1.1 Introduction                                          | 4        |
| 1.2 GLOSSARY                                              | 4        |
|                                                           |          |
| IFINANCE SYSTEM ACTORS                                    | 5        |
|                                                           |          |
| IFINANCE SYSTEM USE CASES                                 | 7        |
|                                                           | -        |
| IFINANCE SYSTEM USE CASE DIAGRAM                          | 8        |
| IT INANGE STOTEM OSE CASE BIAGNAM                         |          |
| LIST OF CANDIDATE CLASSES                                 | 9        |
| EIST OF CANDIDATE CEASSES                                 | <u> </u> |
| DOTENTIAL IEINIANICE CLASSES                              | 10       |
| POTENTIAL IFINANCE CLASSES                                | 10       |
| DOTENTIAL IFINIANCE CLASS DIA CRANG (ENTITY CLASSES ONLY) | 43       |
| POTENTIAL IFINANCE CLASS DIAGRAMS (ENTITY CLASSES ONLY)   | 13       |
| DEL WOED LEWY AND EL LIN AL OL AGO DIA ODA A              |          |
| REVISED IFINANCE UML CLASS DIAGRAM                        | 14       |
|                                                           |          |
| MODELING AND MAPPING                                      | 17       |
|                                                           |          |
| REVISED IFINANCE UML SEQUENCE DIAGRAM                     | 147      |

| CSCE5430: Software Engineering  | Issue:                        | Spring 2023 |
|---------------------------------|-------------------------------|-------------|
| Project1-Phase23                | Issue Date: February 19, 2023 |             |
| Group11 CSCE5430 003 Workbook-1 |                               |             |

## **iFINANCE System Glossary**

#### 1.1 Introduction

This document is used to define terminology specific to the problem domain, explaining terms, which may be unfamiliar to the reader of the use-case descriptions or other project documents. Often, this document can be used as an informal *data dictionary*, capturing data definitions so that use-case descriptions and other project documents can focus on what the system must do with the information.

### 1.2 Glossary

The glossary contains the working definitions for the key concepts in the iFINANCE System.

| Term                     | definition                                                                                                    |
|--------------------------|----------------------------------------------------------------------------------------------------|
| Authentication           | Authentication is the process of determining whether someone or something is, in fact, who or what it is declared to be.                                                                                                    |
| User account             | A user is a person who uses iFINANCE system. Each user should have an account in order to be identified by iFINANCE. To login to an account, a user is typically required to authenticate himself/herself with a password or other credentials for the purposes of accounting, security, logging, and resource management. |
| Double-entry bookkeeping | It is a system of accounting in which every transaction has a corresponding positive and negative entry (debits and credits).                                                                                                    |
| Assets                   | Tangible and intangible items that the company owns that have value (e.g. cash, computer systems, patents).                                                                                                    |
| Liabilities              | The money that the company owes to others (e.g. mortgages, vehicle loans).                                                                                                    |
| Income                   | The money the company earns from its sales of products or services, and interest and dividends earned from marketable securities.                                                                                                    |
| Expenses                 | The money the company spends to produce the goods or services that it sells (e.g. office supplies, utilities, advertising).                                                                                                    |
| Chart of Accounts        | A chart of accounts is a listing of the names of the accounts that a company has identified and made available for recording transactions in its general ledger. A company has the flexibility to tailor its chart of accounts to best suit its needs, including adding accounts as needed.                                |
| Master Accounts          | The Master Accounts are a super-set of all allowable accounts in the chart of accounts. Transactions are never posted to the Master Accounts.                                                                                                    |
| UI component             | UI stands for User Interface. It is a junction between a user and a computer program. An interface is a set of commands or menus through which a user communicates with a program.                                                                                                    |
| PDF Document             | Portable Document Format (PDF) is a file format used to present and exchange documents reliably, independent of software, hardware, or operating system.                                                                                                    |
| Windows-based computers  | A personal computer powered by Microsoft Windows operating system in a form intended for regular use at a single location desk/table due to its size and power requirements.                                                                                                    |
| Database Schema          | The term schema refers to the organization of data as a blueprint of how the database is constructed (divided into database tables in the case of relational databases).                                                                                                    |
| Sequence Diagram         | This shows the interaction between user and a use case of the system and describes how the process works, in what order objects are working together to satisfy the use case.                                                                                                    |

| CSCE5430: Software Engineering  | Issue:                        | Spring 2023 |
|---------------------------------|-------------------------------|-------------|
| Project1-Phase23                | Issue Date: February 19, 2023 |             |
| Group11 CSCE5430 003 Workbook-1 |                               |             |

| DataGridView       | A Windows forms control that provides a customizable table for displaying data.                                                                                                    |
|--------------------|----------------------------------------------------------------------------------------------------|
| Context Menu Strip | A component in windows forms that provides a shortcut menu for a control. It appears when user right-clicks the control.                                                                                   |
| Windows Forms      | A graphical user interface library in .net framework.                                                                                                    |
| Event Handler      | A delegate that represents a method that will handle an event generated by UI component.                                                                                                    |
| Data Source        | An object that provides data to a control such as DataGridView, ComboBox.                                                                                                    |
| CRUD               | An acronym for Create, Read, Update, and Delete. It refers to four basic functions that are required for managing data in database.                                                                        |
| MVC                | An acronym for Model-View-Controller, which is a software architectural pattern for implementing user interfaces. It separates the application into three interconnected components data, view, and logic. |

## **iFINANCE System Actors**

The first useful step to analyze the system functionality is to look in the problem statement at the things that interact with the system. In UML use case analysis, these external things are called **actors**. Actors are identified based on the following:

- Actors are always external to the system they are therefore outside our control.
- Actors interact directly with the system.
- Actors represent roles that people and things play in relation to the system, not specific people or specific things.
- Each actor has a unique name and description.

| Actor          | Description                                                                                                    |
|----------------|----------------------------------------------------------------------------------------------------|
| iFINANCE User  | A general user interacting with iFINANCE system. This general user can be the day-to-day regular user (we called non-admin user) or the system administrator. In order to this general user to use iFINANCE, he/she needs to successfully login to the system. |
| Administrator  | A special type of iFINANCE User who has the privileges to add user accounts into the system, edit and delete their profiles. The administrator user account will be shipped with the system.                                                                   |
| Non admin user | A day-to-day iFINANCE user who wish to use iFINANCE system to control the his/her personal finances, keeping track of bank accounts, cash, credit cards, and investment accounts.                                                                              |

| CSCE5430: Software Engineering  | Issue:                        | Spring 2023 |
|---------------------------------|-------------------------------|-------------|
| Project1-Phase23                | Issue Date: February 19, 2023 |             |
| Group11_CSCE5430_003_Workbook-1 |                               |             |

| CSCE5430: Software Engin            | eering                                                                                                    | Issue: Spring 2023                                                                                                    |
|-------------------------------------|----------------------------------------------------------------------------------------------------|----------------------------------------------------------------------------------------------------|
|                                     |                                                                                                    | Issue Date: February 19, 2023                                                                                                    |
| Group11_CSCE5430_003_Workbook-1     |                                                                                                    |                                                                                                    |
| Use Case                            | Description                                                                                                    |                                                                                                    |
| Authenticate User                   | iFINANCE shall provide a functionality to authenticate its user by using a username and encrypted password. Once the user has logged in, the set of controls dynamically changes to match the permissions of this account. Note that, each user should be successfully authenticated before using any of iFINANCE functionalities.                                                                                                    |                                                                                                    |
| Manage User Account                 | iFINANCE shall provide the functionality for the system administrator to create user accounts for the regular iFINANCE users according to a set of access controls predefined for each user type. The administrator account itself is shipped with the system.                                                                                                    |                                                                                                    |
| Change Password                     | iFINANCE shall provide the functionality for its use                                                                                                    | ers to change their secret passwords.                                                                                                    |
| Manage Account Group                | iFINANCE shall provide the ability for its non-admin users to add, update, or delete a custom sub-categories (called Groups). This includes groupID, groupName, groupElement, i.e., Assets, Liabilities, Income, and Expenses, and groupParent. Each group can be decomposed to further level of sub-groups (the groupParent field is responsible to maintain the parent-children link).                                                          |                                                                                                    |
| Manage Chart of<br>Accounts         | Manage Chart of Accounts UC shall provide a graphical user interface GUI to help non-admin users to add, update, or delete Master Account (e.g., cash, bank, and credit card). Each Master Account in the Chart of Accounts record will include accountID, accountName, openingAmount, closingAmount, and accountGroup (to specify a group/sub-group to which the account belongs).                                                               |                                                                                                    |
| Manage Double-Entry<br>Transactions | iFINANCE shall provide a tool for its non-admin us (called double entry bookkeeping or double entry act always have two effects: a debit entry and a credit e. This tool will facilitate the non-admin user to add, u a Master-Detail style form. The Master part of the fodate, the total amount of debit, the total amount of c field. The Detail part of this form is a grid that has in name, the debit amount, the credit amount and a field | pccounting). Each transaction will ntry.  update, or delete a transaction's entry in form includes the transaction number, redit in addition to a comments/notes in each line the account number and |
| Generate Reports                    | iFINANCE shall allow the non-admin users to generate valuable financial reports including the Trial Balance, Balance Sheet, a Profit and Loss statement, or a cash flow statement from the user financial data.  This UC includes two UCs Show Results on Screen and Print out results in PDF files.                                                                                                    |                                                                                                    |
| Show Results on Screen              | This is a supplier UC for the Generate Reports UC that shall allow the non-admin users to see the generated reports in an easy to see in the computer screen.                                                                                                    |                                                                                                    |
| Print out results in PDF files      | This is a supplier UC for the Generate Reports UC that shall allow the non-admin users to export the generated reports in a formatted style to PDF file type. These PDF files can be printed out later on.                                                                                                    |                                                                                                    |

## **iFINANCE** System Use cases

| CSCE5430: Software Engineering  | Issue:                        | Spring 2023 |
|---------------------------------|-------------------------------|-------------|
| Project1-Phase23                | Issue Date: February 19, 2023 |             |
| Group11 CSCE5430 003 Workbook-1 |                               |             |

## **iFINANCE System Use Case Diagram**

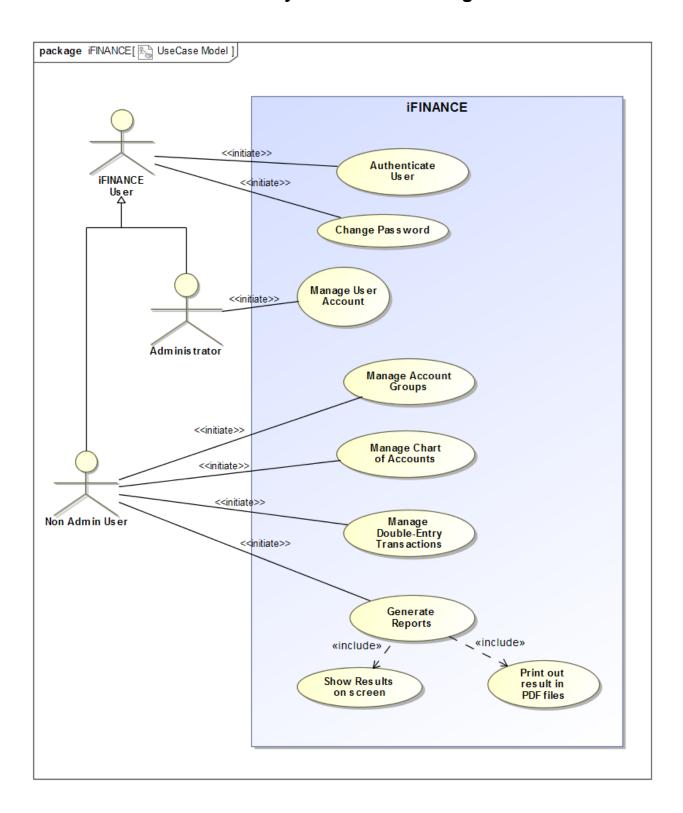

| CSCE5430: Software Engineering  | Issue:      | Spring 2023       |
|---------------------------------|-------------|-------------------|
| Project1-Phase23                | Issue Date: | February 19, 2023 |
| Group11 CSCE5430 003 Workbook-1 |             |                   |

#### List of Candidate Classes

bank accounts financial data level of sub-groups cash master accounts parent-children link credit cards Chart of Accounts money desktop computers UI component investment accounts tablet PCs accountID users deposits accountName clubs expenses self-employed openingAmount reports small businesses closingAmount financial health home accountGroup double-entry user name report people encrypted password master-detail style form accounting knowledge access controls grid financial accounting categories permissions line system administrator assets account number liabilities privileges account name income user accounts the debit amount expenses profiles the credit amount administrator account field of comments debits type credits type custom group trial balance financial transactions main form cash flow statement user-defined sub-categories groupID tabular layout balance sheet groupName profit and Loss statement groupElement cash flow statement groupParent

| CSCE5430: Software Engineering  | Issue: Spring 2023            |
|---------------------------------|-------------------------------|
| Project1-Phase23                | Issue Date: February 19, 2023 |
| Group11 CSCE5430 003 Workbook-1 |                               |

## **Potential iFINANCE Classes**

| Class name                   | Type     | Brief Description                                                                                                    |
|------------------------------|----------|----------------------------------------------------------------------------------------------------|
| UserAuthenticationForm       | Boundary | The UserAuthenticationForm will be displayed by the iFINANCE system asking the user to enter its username and password to be authenticated.                                                                                                    |
| iFINANCE User                | Entity   | The common information of the iFINANCE non admin users and the iFINANCE admin such as User ID and User name will be maintained by this entity class.                                                                                                    |
| Non admin user               | Entity   | Non admin users is a specification class inherits the iFINANCE<br>User class and add specific information about the user such as<br>name, date of birth, address and email.                                                                                                    |
| Administrator                | Entity   | iFINANCEAdmin is a specification class inherits the iFINANCE<br>User class and add specific information about the system<br>administrator such as the starting and ending date for the admin<br>responsibility.                                                                                                 |
| UserPassword                 | Entity   | The UserPassword class store the iFINANCE user account information that include a password related information like an encrypted password of a user, the day the password expires, whether or not the password has to be changed from time to time, the minimum and maximum time between password changes, etc. |
| UserAuthenticationController | Control  | A control class to accept and validate the iFINANCE username and its corresponding password. It takes the decision whether the iFINANCE user is allowed to access the iFINANCE services or not.                                                                                                    |
| ManageUserAccountsForm       | Boundary | iFINANCE displays the ManageUserAccountsForm when the system admin initiates the process for adding/modifying iFINANCE user account. This form will help the admin to enter the user general information like name and addresses and the secret information like password and the associated access roles.      |
| UserRole                     | Entity   | UserRole class maintains a list of all available iFINANCE access roles and the related permissions. For example, System administrator who has a privilege to create/modify user accounts, Non admin user who has a privilege for all iFINANCE financial functionalities.                                        |
| ManageUserAccountsController | Control  | A control class to create and store the new iFINANCE users' information. It also determines whether the entered username has been used by other user or not, it encrypts the password before storing, and finally assign a specific system access role to the user.                                             |
| ChangePasswordForm           | Boundary | The UserAuthenticationForm will be displayed by the iFINANCE system when the non admin user ask to change his/her password. This form will ask the user to enter the old password and the new password two times.                                                                                               |

| CSCE5430: Software Engineering  | Issue:        | Spring 2023       |
|---------------------------------|---------------|-------------------|
| Project1-Phase23                | Issue Date: I | February 19, 2023 |
| Group11_CSCE5430_003_Workbook-1 |               |                   |

| ChangePasswordController | Control  | A control class to accept and validate the non admin user old and new password. The old password needs to be related to this user and the two new passwords should match each other. This control will update the UserPassword entity class.                                                                                                    |
|--------------------------|----------|----------------------------------------------------------------------------------------------------|
| CustomGroupForm          | Boundary | CustomGroupForm is a boundary class that show all exiting financial group names in a Tree View style control, allowing the user to edit, add, or delete a groups and subgroups.                                                                                                    |
| Group                    | Entity   | Group class defines the basic information of the system financial group names and its parent-child relationship. It also determines the type of the group whether it is an Assets, Liabilities, Income, or Expenses.                                                                                                    |
| AccountCategory          | Entity   | An entity class that defines the account types such as Income, Expense, Asset.                                                                                                    |
| CustomGroupController    | Control  | This class defines the attributes and the methods needed to retrieve the information of all account groups and subgroups names from the Group objects and display it in a TreeView control in CustomGroupForm organized by the main account type categories. It also allows for edit, add, or delete functionalities using the same form.                                                                                                    |
| ChartOfAccountForm       | Boundary | A boundary class to define a graphical user interface GUI element that display a list of all Master accounts at iFINANCE information such as name, group, type, closing and opening amount. The form allows the user to add new master account, edit or delete exiting ones.                                                                                                    |
| MasterAccount            | Entity   | This entity class defines the basic information of the system financial Masters Accounts such as name, group, type, closing and opening amount.                                                                                                    |
| ChartOfAccountController | Control  | This class defines the attributes and the methods needed to retrieve the existing master accounts data and display it in a grid control in ChartOfAccountForm. It allows the user to add new master account, edit or delete exiting ones using the same form.                                                                                                    |
| iFINANCETransactionForm  | Boundary | iFINANCE provides a that facilitate the user to add, update, or delete a transaction's entry in a Master-Detail style form. The iFINANCETransactionForm consists of a master part that includes the transaction number, date, the total amount of debit, the total amount of credit in addition to a comments/notes field. The Detail part of this form is a grid that has in each line the account number and name, the debit amount, the credit amount and a field of comments. |
| Transaction              | Entity   | This entity class defines the data involved in master part of the iFINANCETransactionForm. This data includes: the transaction number, date, the total amount of debit, the total amount of credit in addition to a comments/notes field.                                                                                                    |
| TransactionLine          | Entity   | This entity class defines the data involved in detail part of the iFINANCETransactionForm. This data includes: the account number and name, the debit amount, the credit amount and a field                                                                                                    |

Confidential ©Group11, 2023 Page 11

| CSCE5430: Software Engineering  | Issue: Spring 2023            |
|---------------------------------|-------------------------------|
| Project1-Phase23                | Issue Date: February 19, 2023 |
| Group11 CSCE5430 003 Workbook-1 |                               |

|                               |          | of comments in a grid format.                                                                                                    |
|-------------------------------|----------|----------------------------------------------------------------------------------------------------|
| iFINANCETransactionController | Control  | A control class to define the application logic that add, edit, or delete accounts' transactions (called double entry bookkeeping or double entry accounting). In each transaction it will recognize one of two processes: a debit entry and a credit entry, such that for every Debit entry, there will always be an equal Credit entry. In the Debit entries we do one of the following: increase assets account, increase expense account, decrease liability account, or decrease income account. However, In the Credit entries we do one of the following: decrease assets account, decrease expense account, increase liability account, or increase income account. iFINANCE deals with two basic transactions—deposits and withdrawals. |
| GenerateReportForm            | Boundary | iFINANCE provides their non admin users with a form represented by the GenerateReportForm boundary class by which the user can enter specific criteria and option to generate reports such as Trial Balance, Balance Sheet, a Profit and Loss statement, or a cash flow statement.                                                                                                    |
| TrialBalanceReport            | Boundary | TrialBalanceReport class presents the closing balance of all master accounts in a tabular layout with the debit accounts on one side and the credit accounts on the other. The sum of all credit balances should always match the sum of all debit balances. The Trial Balance is the basis of preparing the Profit and Loss account and the Balance Sheet.                                                                                                    |
| BalanceSheetReport            | Boundary | BalanceSheetReport class shows Assets plus Inventory on one side and Liabilities + Profit or Loss (as derived above) on the other. These two sides should be equal.                                                                                                    |
| ProfitLossStatement           | Boundary | ProfitLossStatement class is all about subtracting all Expenses from Income to derive a Profit or Loss figure. Thus: Profit or (Loss) = Income – Expenses.                                                                                                    |
| CashFlowStatement             | Boundary | CashFlowStatement is a boundary class that shows how changes in balance sheet accounts and income affect cash and cash equivalents, and breaks the analysis down to operating, investing and financing activities.                                                                                                    |
| GenerateReportController      | Control  | This control class defines the methods that read the user options in which report they would like to generate and to read the specific criteria that is related to the chosen report, such as date range, account types, or account categories. Then calculate and generate the desire report. It also determines whether the output will be displayed on the screen or saved as PDF.                                                                                                    |

| CSCE5430: Software Engineering  | Issue:      | Spring 2023       |
|---------------------------------|-------------|-------------------|
| Project1-Phase23                | Issue Date: | February 19, 2023 |
| Group11 CSCE5430 003 Workbook-1 |             |                   |

## Potential iFINANCE class diagrams (entity classes only)

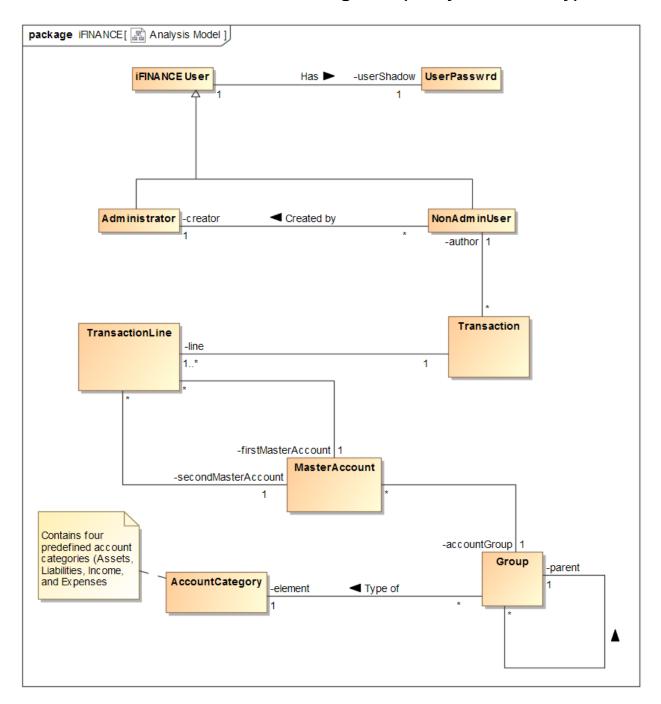

| CSCE5430: Software Engineering  | Issue:        | Spring 2023      |
|---------------------------------|---------------|------------------|
| Project1-Phase23                | Issue Date: F | ebruary 19, 2023 |
| Group11 CSCE5430 003 Workbook-1 |               |                  |

## Revised iFINANCE UML class diagram

#### 1. iFINANCEUser Class

| Attribute name | Type   | Brief Description                                                                                                    |
|----------------|--------|----------------------------------------------------------------------------------------------------|
| ID             | String | This is the primary key of the iFINANCE user info class. Every registered iFINANCE user is assigned a unique user ID. |
| name           | String | The name attribute stores the full name of the iFINANCE user.                                                         |

#### 2. NonAdminUser Class

| Attribute name | Type   | Brief Description                                                                     |
|----------------|--------|---------------------------------------------------------------------------------------|
| address        | String | The address attribute stores the address of the iFINANCE non admin user.              |
| email          | String | The email attribute stores the email address of birth of the iFINANCE non admin user. |

#### 3. Administrator Class

| Attribute name | Type | Brief Description                                            |
|----------------|------|--------------------------------------------------------------|
| dateHired      | Date | The date when the system administrator is hired by iFINANCE. |
| dateFinished   | Date | The date when the system administrator left the iFINANCE.    |

#### 4. UserPassword Class

| Attribute name        | Type    | Brief Description                                                                                                    |
|-----------------------|---------|----------------------------------------------------------------------------------------------------|
| ID                    | String  | This is the primary key of the UserPassword class. The value of this attribute need to be the same as the value of the iFINANCE user ID.                      |
| userName              | String  | The name attribute stores the use account name of the non admin user.                                                                                         |
| encryptedPassword     | String  | The userEncryptedPassword attribute stores the encrypted version of the non admin user password. A salted hash will be used in order to encrypt the password. |
| passwordExpiryTime    | Integer | From time to time the system requires the user to change the password. The passwordExpiryTime attribute stores this period of time.                           |
| userAccountExpiryDate | Date    | The userAccountExpiryDate attribute stores the expiry date of the user account if any.                                                                        |

### 5. AccountCategory Class

| Attribute name | Туре   | Brief Description                                                                                                    |
|----------------|--------|----------------------------------------------------------------------------------------------------|
| ID             | String | This is the primary key of the AccountCategory class. The value of this attribute distinguishes one category from the other. |

| CSCE5430: Software Engineering  | Issue: Spring 2023            |
|---------------------------------|-------------------------------|
| Project1-Phase23                | Issue Date: February 19, 2023 |
| Group11 CSCE5430 003 Workbook-1 |                               |

| name | String | The name attribute stores the iFINANCE pre-defined account category name. Example, Assets, Liabilities, Income, and Expenses. |
|------|--------|----------------------------------------------------------------------------------------------------|
| type | String | The type attribute stores the type of account category, this could be Debit or Credit.                                        |

### 6. Group Class

| Attribute name | Type   | Brief Description                                                                                                    |
|----------------|--------|----------------------------------------------------------------------------------------------------|
| ID             | String | This is the primary key of the Group class. The value of this attribute distinguishes one account group from the other. |
| name           | String | The name attribute stores the name of the group or its subgroups.                                                       |

#### 7. MasterAccount Class

| Attribute name | Type   | Brief Description                                                                                                    |
|----------------|--------|----------------------------------------------------------------------------------------------------|
| ID             | String | This is the primary key of the master account class.                                                                                                    |
| name           | String | The name attribute stores the full name of the master account.                                                                                                    |
| opening Amount | double | The openingAmount attribute stores the balance brought forward at the beginning of an accounting period.                                                                  |
| closingAmount  | double | The openingAmount attribute stores the amount remaining in an account within the chart of accounts, positive or negative, at the end of an accounting period or year end. |

#### 8. Transaction Class

| Attribute name | Type   | Brief Description                                                                                                    |
|----------------|--------|----------------------------------------------------------------------------------------------------|
| ID             | String | This is the primary key of the transaction header class. The value of this attribute should at least one value in the transaction line class objects. |
| date           | Date   | The date attribute stores the date and time of the transaction.                                                                                       |
| description    | String | The description attribute stores the detail comments about the transaction.                                                                           |

## 9. TransactionLine Class

| Attribute name | Type   | Brief Description                                                           |
|----------------|--------|-----------------------------------------------------------------------------|
| ID             | String | This is the primary key of the TransactionLine class.                       |
| creditedAmount | double | The creditedAmount attribute stores the credited amount of the transaction. |
| debitedAmount  | double | The debitedAmount attribute stores the debited amount of the transaction.   |
| comments       | String | The comments attribute stores the detail comments about the transaction.    |

| CSCE5430: Software Engineering  | Issue:      | Spring 2023       |
|---------------------------------|-------------|-------------------|
| Project1-Phase23                | Issue Date: | February 19, 2023 |
| Group11 CSCE5430 003 Workbook-1 |             |                   |

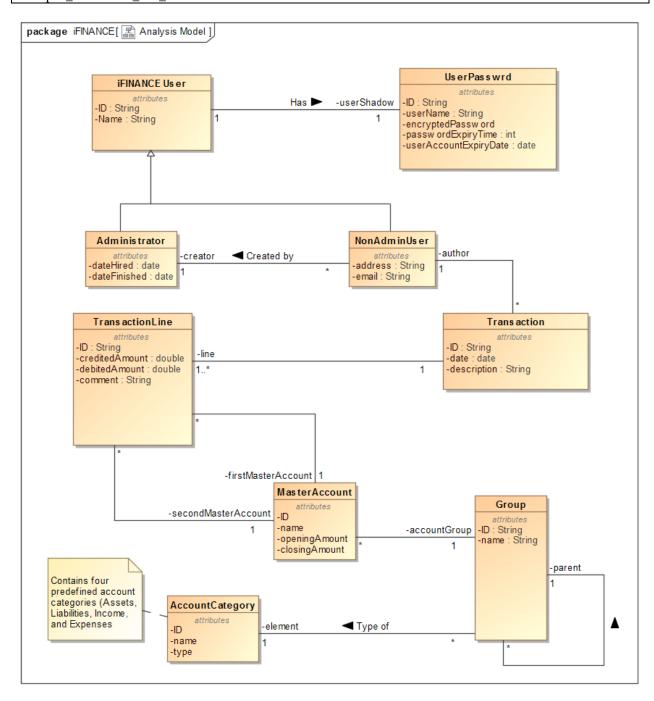

| CSCE5430: Software Engineering  | Issue:          | Spring 2023     |
|---------------------------------|-----------------|-----------------|
| Project1-Phase23                | Issue Date: Fel | oruary 19, 2023 |
| Group11 CSCE5430 003 Workbook-1 |                 |                 |

## **Modeling and Mapping**

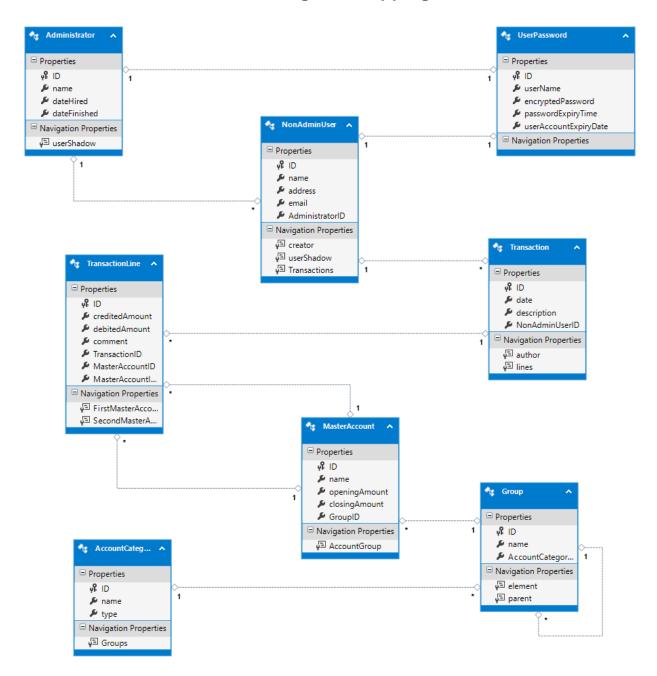

| CSCE5430: Software Engineering  | Issue: Spring 2023            |
|---------------------------------|-------------------------------|
| Project1-Phase23                | Issue Date: February 19, 2023 |
| Group11 CSCE5430 003 Workbook-1 |                               |

## **Potential iFinance Sequence Diagram**

## Manage Account Groups

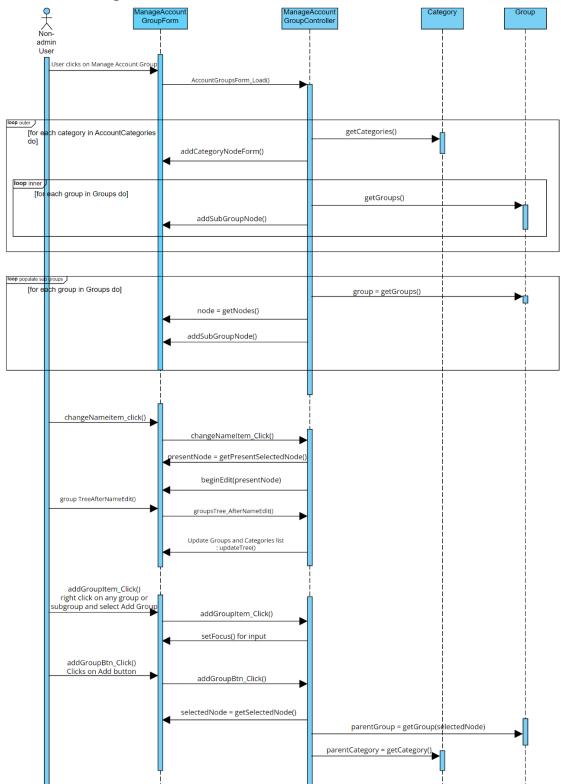

| CSCE5430: Software Engineering  | Issue: Spring 2023            |
|---------------------------------|-------------------------------|
| Project1-Phase23                | Issue Date: February 19, 2023 |
| Group11 CSCE5430 003 Workbook-1 |                               |

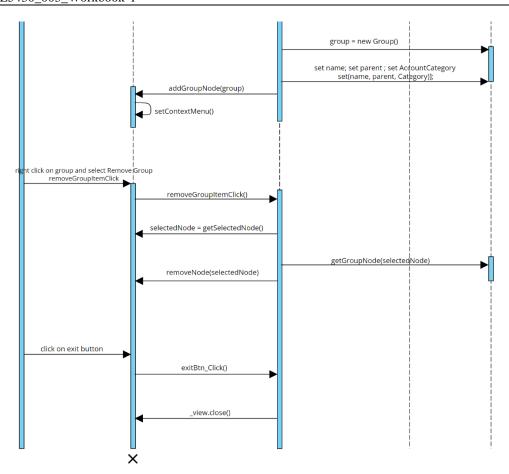

| CSCE5430: Software Engineering  | Issue:        | Spring 2023                   |  |
|---------------------------------|---------------|-------------------------------|--|
| Project1-Phase23                | Issue Date: I | Issue Date: February 19, 2023 |  |
| Group11 CSCE5430 003 Workbook-1 |               |                               |  |

## Chart of Accounts

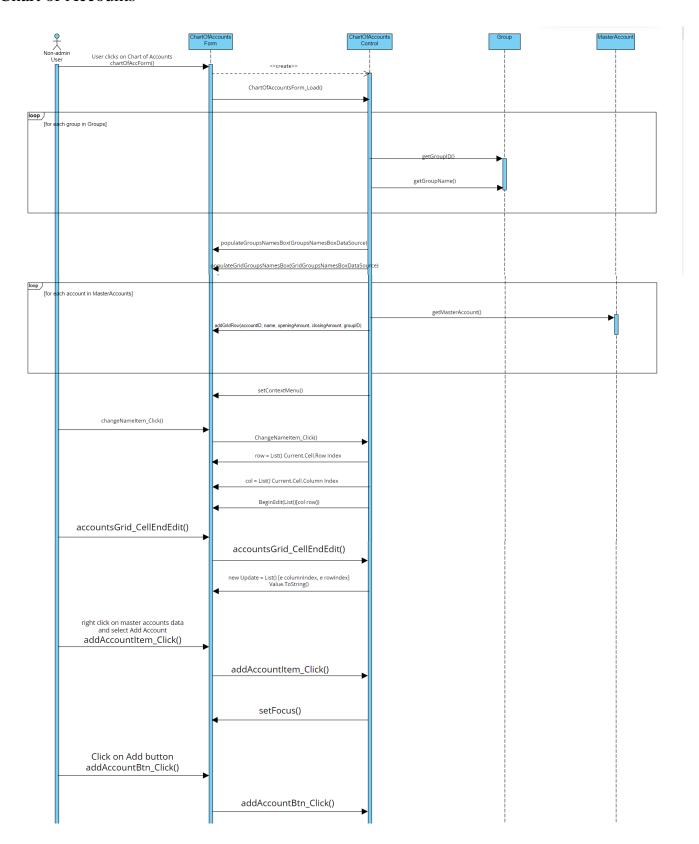

| CSCE5430: Software Engineering  | Issue:        | Spring 2023                   |  |
|---------------------------------|---------------|-------------------------------|--|
| Project1-Phase23                | Issue Date: F | Issue Date: February 19, 2023 |  |
| Group11 CSCE5430 003 Workbook-1 |               |                               |  |

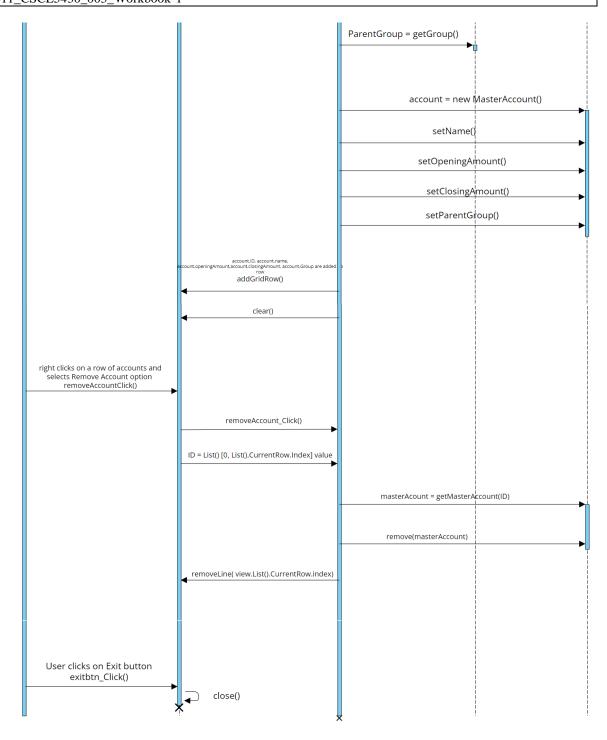

| CSCE5430: Software Engineering  | Issue:        | Spring 2023                   |  |
|---------------------------------|---------------|-------------------------------|--|
| Project1-Phase23                | Issue Date: I | Issue Date: February 19, 2023 |  |
| Group11 CSCE5430 003 Workbook-1 |               |                               |  |

## iFinance Sequence Diagrams Methods

1. Manage Account Groups

| Class Name                    | Receiving Message (operation)            | Brief Description                                                                                                    |
|-------------------------------|------------------------------------------|----------------------------------------------------------------------------------------------------|
| ManageAccountGroupsForm       | AccountGroupsForm_Load()                 | Used to create AccountGroupsForm                                                                                                    |
|                               |                                          | object and load the data onto _view                                                                                                    |
|                               | addCategoryNode()                        | Creates a node in form using the key                                                                                                    |
|                               |                                          | and data sent.                                                                                                    |
|                               | addSubGroupNode()                        | Creates a node and adds it to a group                                                                                                   |
|                               |                                          | node using key, data and parent                                                                                                    |
|                               |                                          | group id.                                                                                                    |
|                               | getNodes(groupID)                        | Retrieves group based on group ID.                                                                                                    |
|                               | changeNameItem.Click()                   | Called when change name option is                                                                                                    |
|                               |                                          | selected in right click menu                                                                                                    |
|                               | groupsTree.AfterLabelEdit()              | After edit is done,                                                                                                    |
|                               | getselectedNode()                        | Retrieves selected group based on where user clicked in UI                                                                              |
|                               | BeginEdit(currentNode)                   | Moves focus to input box                                                                                                    |
|                               | updateTree()                             | This function is called after a label edit to update it in the list view.                                                               |
|                               | addGroupItem.Click()                     | Moves focus to input box to enter group name.                                                                                           |
|                               | addGroupBtn.Click                        | Called when user clicks on Add button to create and save the group.                                                                     |
|                               | addGroupNode(g)                          | Uses data and key to create node and add context menu strip to it.                                                                      |
|                               | SetContextMenu()                         | A recursive method that sets the context menu for each node in the tree view (UI)                                                       |
|                               | removeGroupItem.Click                    | Invoked when Remove Group option is selected in the menu to delete the group.                                                           |
|                               | exitBtn.Click                            | This closes the created AccountGroupsForm class object using this.Close() method.                                                       |
|                               | Close()                                  | Closes the form object after exit button is clicked.                                                                                    |
|                               | removeNode(node)                         | Removes group from list                                                                                                    |
|                               | setFocus                                 | This method is called to move focus to group name input box                                                                             |
| ManageAccountGroupsController | changeNameItem_Click(object              | Selects the current node and initiates                                                                                                  |
| WanageAccountGroupsController | sender)                                  | the editing of the node label.                                                                                                    |
|                               | groupsTree_AFterLabelEdit(object sender) | Updates tree view after label change                                                                                                    |
|                               | addGroupItem_Click(object sender)        | Moves focus to add group name input box.                                                                                                |
|                               | addGroupBtn_Click(object sender)         | Called when add group button is clicked. Checks whether provided group name is valid using regex and then creates Group object to store |

| CSCE5430: Software Engineering  | Issue:                        | Spring 2023 |
|---------------------------------|-------------------------------|-------------|
| Project1-Phase23                | Issue Date: February 19, 2023 |             |
| Group11_CSCE5430_003_Workbook-1 |                               |             |

|          |                                      | information and save changes and update Tree view in form.                                                         |
|----------|--------------------------------------|----------------------------------------------------------------------------------------------------|
|          | removeGroupItem_Click(object sender) | Called when Remove Group option is selected. Checks if the item is                                                 |
|          |                                      | from level 0, if yes then iteam is not removed else, item is removed and changes are saved to database.            |
|          | exitBtn_Click(object sender)         | Called when exit button is clicked by user. This closes the view we created using AccountGroupsForm_Load function. |
| Category | getCategories()                      | Lists all the categories stored in database                                                                        |
| Group    | setGroup()                           | Sets group name with user input "name" for group created                                                           |
|          | getGroup()                           | Gets group name when controller object requests group data                                                         |

## 2. Chart of Accounts

| Class Name          | Receiving Message (operation)  | Brief Description                    |
|---------------------|--------------------------------|--------------------------------------|
| ChartofAccountsForm | ShowLoginForm()                | The user will be displayed an        |
|                     |                                | authentication form, where login     |
|                     |                                | details need to enter and submitted. |
|                     | populateGroupsNamesBox(GroupN  | Populates acGroupNameBox with        |
|                     | amesBoxDataSource)             | list of Group objects                |
|                     | populateGridgroupsNamesBox(Gri | Populates acGridGroupName with       |
|                     | dGroupsNamesBoxDataSource)     | list of group objects                |
|                     | addGridRow()                   | Creates a new row to the             |
|                     |                                | DataGridView with specified values   |
|                     |                                | and sets its context menu            |
|                     | changeNameItem.Click()         | Called when change name option is    |
|                     |                                | selected in right click menu to edit |
|                     |                                | account name, group,                 |
|                     |                                | openingAmount etc., enabling         |
|                     |                                | editing on the cell.                 |
|                     | setContextMenu()               | Sets context menu for the each row   |
|                     |                                | in the 'DataGridView'                |
|                     | List().CurrentCell.RowIndex    | Gets the row index for the selected  |
|                     |                                | row in the accounts UI               |
|                     | List().CurrentCell.ColumnIndex | Gets the column index for the        |
|                     |                                | selected column in the accounts UI   |
|                     | BeginEdit(List()[col,row])     | Based on the column and row,         |
|                     |                                | BeginEdit sets focus for input.      |
|                     | addAccountItem_Click()         |                                      |
|                     | setFocus()                     | Moves focus to the                   |
|                     |                                | 'acAccountNameBox1' input box.       |
|                     | addAccountBtn_Click()          |                                      |
|                     | Clear()                        | Clears acOAmount and acName          |
|                     |                                | inputs in UI after Account is added  |
|                     |                                | using addAccountBtn_Click()          |

| CSCE5430: Software Engineering  | Issue: Spring 2023            |
|---------------------------------|-------------------------------|
| Project1-Phase23                | Issue Date: February 19, 2023 |
| Group11 CSCE5430 003 Workbook-1 |                               |

| 1                      |                                  |                                        |
|------------------------|----------------------------------|----------------------------------------|
|                        | removeAccountItem_Click()        | Removes a selected account from        |
|                        |                                  | the iFinanceModel and the Chart of     |
|                        |                                  | Accounts form.                         |
|                        | removeLine(_view.List().CurrentR | Removes the row at the specified       |
|                        | ow.Index)                        | index from the 'DataGridView' i.e.,    |
|                        |                                  | deleted account data.                  |
|                        | exitBtn_Click()                  | Is called when user clicks the exit    |
|                        |                                  | button to close the form               |
|                        | Close()                          | This is inturn called by               |
|                        | , v                              | exitBtn_Click() to remove the          |
|                        |                                  | ChartOfAccounts form object from       |
|                        |                                  | memory.                                |
| ChartOfAccountsControl | ChartOfAccountsForm_Load()       | Loads the chart of accounts form and   |
|                        |                                  | populates it with rows of accounts     |
|                        |                                  | stored in database using               |
|                        |                                  | iFinanceModel. It also sets up the     |
|                        |                                  | context menu for the form              |
|                        | accountsGrid_CellEndEdit()       | Handles the end of editing for a cell  |
|                        | _ "                              | in the accounts grid and updates the   |
|                        |                                  | corresponding data in the              |
|                        |                                  | iFinanceModel.                         |
|                        | addAccountItem_Click()           | Adds a new account to the Chart of     |
|                        |                                  | Accounts form                          |
|                        | addAccountBtn_Click()            | Handles the user clicking the "Add     |
|                        | _                                | account" button in the form and adds   |
|                        |                                  | a new account to the iFinanceModel     |
|                        |                                  | and the Chart of Accounts form.        |
|                        | removeAccount_Click()            | Removes a selected account from        |
|                        |                                  | the iFinance Model and chart of        |
|                        |                                  | accounts form.                         |
| MasterAccount          | getAccount()                     | Gets the details of the selected       |
|                        | , i                              | account                                |
|                        | setAccount()                     | Sets the details for the account to be |
|                        |                                  | created using users inputs like        |
|                        |                                  | account name, openingAmount and        |
|                        |                                  | group.                                 |
|                        |                                  | 10 - 1                                 |